# **How to use MPlayer on the Command-line**

[As suggested by kikinovak as a slackdoc topic.](http://www.linuxquestions.org/questions/slackware-14/slackware-documentation-project-4175422561/)

## **What is mplayer?**

Basically, mplayer is a command-line movie player packaged into most slackware installations; It happens to work like a champ with music files in addition to watching movies. Because mplayer doesn't strictly require a desktop environment to be running while playing music, it is quite light and is ideal for wimpier machines such as netbooks.

## **How to invoke mplayer**

Below are a couple of basic ways of calling mplayer.

\$ mplayer ~/music/foo.mp3 # Tell mplayer to play your favourite song.

\$ mplayer ~/music/\*.mp3 # Tell mplayer to play all of your mp3 files under your music directory.

### **Useful shortcut keys**

While running, mplayer can be controlled by additional keyboard input.

Some simple but memorable shortcuts:

- spacebar Toggles pause/play.
- return Next track.
- ctrl+c Escape/Quit.

#### **Gotchas**

Don't accidentally hit the arrow keys while mplayer is running; It will alter the audio playback speed (quite annoying).

### **Playlists**

You can also tell mplayer to play tracks from a playlist.

First you need to create a playlist file.

\$ find . -type f -iname \*.mp3 > my\_list.txt

And then you can take the playlist and feed it into mplayer.

```
$ mplayer -playlist my_list.txt
```
If you're feeling frisky, you can also tell mplayer to shuffle your playlist as well.

```
$ mplayer -shuffle -playlist my_list.txt
```
#### **Example Playlist Demonstration**

The below terminal output demonstrates mplayer playlists in action.

```
[ roach@sepsis:msk ]$ find SchoolyardHeroes/Abominations/ -type f -iname
*.mp3 > abominations.txt
[ roach@sepsis:msk ]$ mplayer -playlist abominations.txt
MPlayer 20101218-4.5.1 (C) 2000-2010 MPlayer Team
Playing SchoolyardHeroes/Abominations/04 - Violence Is All The Rage.mp3.
Audio only file format detected.
Clip info:
 Title: Violence Is All The Rage
  Artist: Schoolyard Heroes
  Album: Abominations
  Year: 2007
  Comment: Amazon.com Song ID: 20884756
  Track: 4
  Genre: Unknown
==========================================================================
Opening audio decoder: [mp3lib] MPEG layer-2, layer-3
AUDIO: 44100 Hz, 2 ch, s16le, 256.0 kbit/18.14% (ratio: 32000->176400)
Selected audio codec: [mp3] afm: mp3lib (mp3lib MPEG layer-2, layer-3)
          ==========================================================================
AO: [oss] 44100Hz 2ch s16le (2 bytes per sample)
Video: no video
Starting playback...
A: 20.8 (20.8) of 189.0 (03:09.0) 0.3%
```
Note: The above example's find command creates an unsorted playlist (which might not be what you're after).

[Here's a nifty article on creating sorted playlists and then some.](http://zuttobenkyou.wordpress.com/2009/01/17/how-to-quickly-make-a-playlist-for-mplayer/)

# **Sources**

• Written by [aschyiel](https://docs.slackware.com/wiki:user:aschyiel)

[howtos](https://docs.slackware.com/tag:howtos), [software](https://docs.slackware.com/tag:software?do=showtag&tag=software), [work in progress,](https://docs.slackware.com/tag:work_in_progress?do=showtag&tag=work_in_progress) [author aschyiel](https://docs.slackware.com/tag:author_aschyiel?do=showtag&tag=author_aschyiel)

From: <https://docs.slackware.com/>- **SlackDocs**

Permanent link: **<https://docs.slackware.com/howtos:software:mplayer>**

Last update: **2012/10/20 00:58 (UTC)**

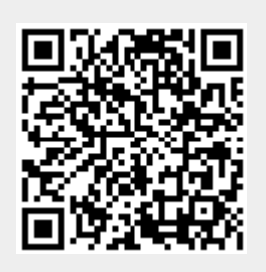